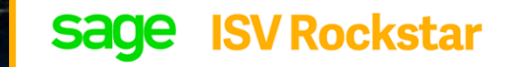

**CREW** 

### **Sage ISV Champion**

**Sage ISV Developer** 

### 5M  $\begin{pmatrix} 1 & 0 \\ 0 & 1 \end{pmatrix}$ **Abbey Retail**  $1.6M$ Logo

### **Sage SDK's and API's guide for**   $\mathbf{S}$

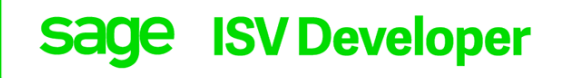

## 1. Introduction

- 2. Sage Accounting
- 3. Sage 50 Pastel Partner
- 4. Sage 100 and 200 Evolution
- 5. Sage 300 Cloud
- 6. Sage CRM
- 7. Sage Enterprise Management

## 1. Introduction

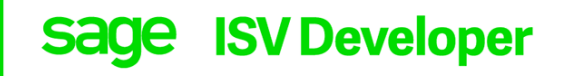

- *This guide is a simple walkthrough on how to register as a Sage one ISV. It also details a step by step guide that will allow you to integrate your solution with Sage products using our Application Programming Interface (API) or our Software Development Kit (SDK).*
- *Currently our public API's and SDK's are only linked to the Sage Accounting Suite of products and not the Payroll products.*

## 2. **Sage Accounting**

#### sage Accounting

#### **ISV Champion** sage

#### **a) Request an API Key**

- i. The first step is to send an email to [api@accounting.sageone.co.za](mailto:api@accounting.sageone.co.za) or filling in an online form [here](https://www.sageone.co.za/developer-zone/) to request a free API key
- ii. You will need to complete a Sage Partner Program Enrolment form and developer license agreement.
- iii. Send this back to the API team and once we receive the signed documentation, we issue an API Key that works on [https://resellers.accounting.sageone.co.za](https://resellers.accounting.sageone.co.za/).
- iv. The request takes 24 48 working hours to be processed and an API key will be sent within this time.
- v. An invite to join the API google forum group will also be sent to along with the API key.

- i. Now that you have registered, the next step is to integrate.
- ii. We currently have very detailed documentation on our website that will give samples of the calls made and also details the sort of errors and status messages you could get as well as the API limits.
- iii. For access to the API documentation, examples and samples please visit <https://accounting.sageone.co.za/api/2.0.0/Help>
- iv. Any API related issues can be sent to our API support email address i.e. [api@accounting.sageone.co.za](mailto:api@accounting.sageone.co.za)
- v. The Sage One API google forum can be used as an alternative means to view previously discussed troubleshooting topics and can be accessed by visiting [https://groups.google.com/forum/#!forum/sageoneapi\\_southafrica.](https://groups.google.com/forum/#!forum/sageoneapi_southafrica)

### 2. Sage 50 Cloud

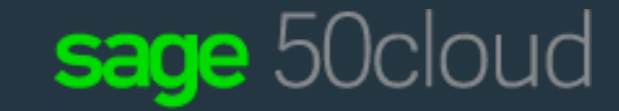

### Sage ISV Rockstar

#### **a) Request the SDK**

- i. Registering as an ISV is very easy. The first step is to send an email to *[isvenablementmea@sage.com](mailto:isvenablementmea@sage.com)*.
- ii. The request takes 24 48 working hours to be processed and someone will get in touch with you within this time.
- iii.The Sage Pastel Partner SDK comes with a single user Sage Pastel Partner instance including most modules. The SDK costs R 8,800.00 P.A as an initial fee then it will cost you R 6,050.00 p.a. upon renewal.

- i. To download the SDK please click [here](http://www.sage.com/za/partners/developers/sage-pastel-accounting) and should you require any documentation, please email [isvenablementmea@sage.com.](mailto:isvenablementmea@sage.com)
- ii. Any SDK related issues can be sent to our SDK support email address i.e. [sdksupport@pastel.co.za](mailto:sdksupport@pastel.co.za)

## 3. Sage 200 Cloud

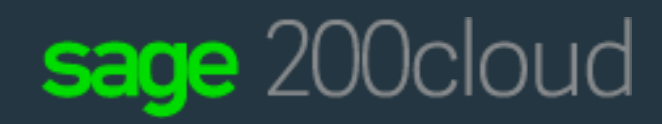

### **Sage ISV Developer**

#### **a) Request the SDK**

- i. first step is to send an email to [isvenablementmea@sage.com](mailto:isvenablementmea@sage.com).
- ii. The request takes 24 48 working hours to be processed and someone will get in touch with you within this time.
- iii. The Sage Pastel Partner SDK comes with a single user Sage Pastel Partner instance including most modules. The SDK costs R23 835 (South Africa) and \$2 172 (Rest of Africa) p.a. as an initial fee then it will cost you 28% ALF fee p.a. upon renewal

- i. We have a Sage Evolution Developer Zone url that has examples of some code to assist developers familiarise themselves with the SDK functionality. Here you will also find a History Of Changes and download links for different versions of the Evolution SDK [http://developerzone.pastel.co.za/index.php?title=Sage\\_Evolution\\_SDK](http://developerzone.pastel.co.za/index.php?title=Sage_Evolution_SDK)
- ii. SDK Support is purely on an e-mail basis which is evolutionsdk-support @pastel.co.za.

## 5. Sage 300 Cloud

# sage 300cloud

### **Sage ISV Champion**

#### **a) Request the SDK**

- i. The first step is to go [here](https://get.sage.com/devpartnerapplication) and complete the online application.
- ii. The ISV program costs \$2000 USD per year
- iii. If you have questions about the program or about the application, you can use email [ISVNetwork@sage.com](mailto:ISVNetwork@sage.com).
- iv.The fee provides you with access to the SDK and SPP support.

- i. The SDK Programming Guide, Tutorial and COM API documentation are available in the DPP Wiki Site [http://dppwiki.sage300erp.com/wiki/Main\\_Page.](http://dppwiki.sage300erp.com/wiki/Main_Page)
- ii. If you need login id for this site please email at **[DPPSupport.300ERP@sage.com.](mailto:DPPSupport.300ERP@sage.com)**
- iii.Should you require any additional documentation and assistance, please email [DPPSupport.300ERP@sage.com](mailto:DPPSupport.300ERP@sage.com) or [isvenablementmea@sage.com.](mailto:isvenablementmea@sage.com)

### 7. Sage CRM

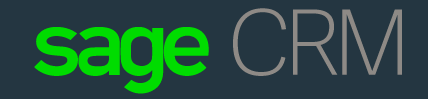

### **Sage ISV Developer**

#### **a) Request the SDK**

- i. The first step is to go [here](http://partners.na.sage.com/devpartnerapplication) and complete the online application.
- ii. The ISV program costs \$2000 USD per year
- iii. If you have questions about the program or about the application, you can use email [ISVNetwork@sage.com.](mailto:ISVNetwork@sage.com)
- iv.The fee provides you with access to the SDK and SPP support.

- i. Self Service API. This is for the self service site to communicate into CRM. Uses the self service object, which is clone (with some changes) of the normal CRM API.
- ii. Net API. Used to write .Net Integration into Sage CRM. Mainly for extending with custom pages in the actual system. These pages would then be visible from the system front end
- iii.SOAP Web services. This is dependent on what programming language you are going to use with Sage CRM. You should be able to view this in the WSDL as well. The best resource page for this would be found [here](https://community.sagecrm.com/partner_community/b/hints_tips_and_tricks/archive/2014/08/29/sage-crm-7-2-a-round-up-of-articles-about-using-soap-web-services.aspx) as well as [here](http://help.sagecrm.com/on_premise/en/2018R1/dev/Content/Developer/WS_AboutWebServices.htm)

#### 7. Sage CRM (Continued) sage CRM

i. REST API. In the current version, Sage CRM 2018, full CRUD is not net active (it is there but not supported yet). When accessing data from the REST client, as we know it SDATA (Sage Data), you will just be changing your request to match what you need to get. This is an example of a company request <http://127.0.0.1/sdata/crmj/sagecrm2/-/vcompany> . This calls a view called vcompany from the CRM database to

display data. [Here's](http://help.sagecrm.com/on_premise/en/2018R1/dev/Content/Developer/SD_FAQs.htm) another link you can look at.

- ii. CRM API. This API gets used for extensions built to the system, that is not in .NET. Main language for this is JS (servers side). Pages are formatted to .ASP pages, also not to be confused with ASP.net pages.
- iii. CRM ASP object. You can make a copy of this object and invoke it in JS or C# code. Will give you access to what is used in the classic ASP pages for CRM. If you need examples of this please see creating an entity and using the entity pages for a reference.
- iv. For more information or support assistance, please email **ZA-AP-DL-CrmSupport@sage.com**

## 8. Sage Enterprise Management

#### **a) Request the SDK**

- The first step is to send an email to [isvenablementmea@sage.com](mailto:isvenablementmea@sage.com)
- ii. You will need to complete a Sage Partner Program Enrolment form and send this back to the team.
- iii. The request takes 24 48 working hours to be processed.
- iv. The ISV program costs \$5000 USD per year

#### **a) Integrate**

- Once your request has been processed, you will be introduced to the Sage Enterprise ISV enablement team.
- ii. You will need a certified Sage Enterprise (X3) Developer on your team to have access to a VM. Alternatively, you will need to attend the developer training.

**sage** 

**Enterprise Management** 

Sage ISV Rockstar

- iii. After certification, you will be sent an Activity Code request form by the ISV Enablement team.
- iv. About the development guidelines, you can find all that information now on the online help:
	- 1. Add-on development rules click [here](http://online-help.sageerpx3.com/erp/9/wp-static-content/whitepapers/en_US/miscellaneous/DevelopRules_forExtensions.pdf)
	- 2. Trade connector click [here](http://online-help.sageerpx3.com/erp/11/staticpost/trade-connectors/?highlight=trade)
	- 3. Development extensions click [here](http://online-help.sageerpx3.com/erp/11/wp-static-content/whitepapers/en_US/miscellaneous/DevelopRules_forExtensions.pdf#pagemode=bookmarks&zoom=90)
	- 4. How to develop a legislation Click here
	- 5. How to test a legislation click [here](http://online-help.sageerpx3.com/erp/wp-static-content/whitepapers/en_US/legislations/How_to_test_new_legislation.pdf)
	- 6. Business partner license tool click [here](http://online-help.sageerpx3.com/erp/wp-static-content/whitepapers/en_US/miscellaneous/Partner%20license%20tool.pdf)
	- 7. How to write the documentation click [here](http://online-help.sageerpx3.com/erp/wp-static-content/whitepapers/en_US/miscellaneous/How_to_write_documentation.pdf)

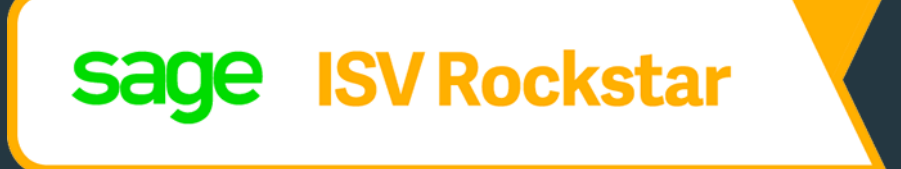

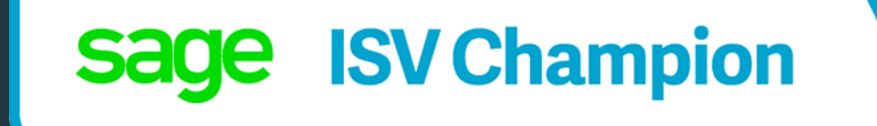

# For more information, please email: [isvenablementmea@sage.com](mailto:isvenablementmea@sage.com)

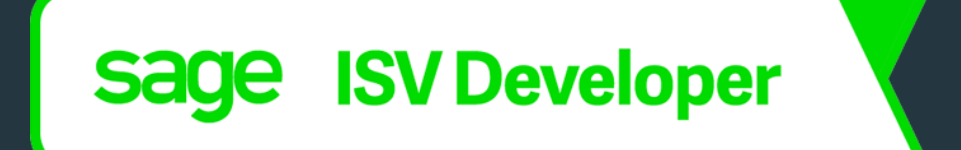